## **ΜΑΘΗΜΑ: "Πληροφορική με Εφαρμογές Στατιστικής" ΕΡΓΑΣΗΡΙΟ 12: Εηδηθά Θέκαηα κε ην CALC**

## **Ασκήσεις**

1. (δείτε επίσης Σταυρακούδης, *Εισαγωγή στις Υπολογιστικές Μεθόδους για τις Οικονομικές και Επιχειρησιακές Σπουδές*, σελ. 123) Έστω 4 επιχειρήσεις (Α, Β, Γ, Δ) οι οποίες μοιράζονται την αγορά ενός προϊόντος με ποσοστά 40%, 30%, 20% και 10%, αντίστοιχα. Έστω πως την αμέσως επόμενη χρονιά, η αγορά υφίσταται αλλαγές και η προτίμηση των καταναλωτών μεταβάλλεται για τις 4 επιχειρήσεις. Οι αλλαγές που γίνονται, είναι οι παρακάτω:

- 1. Η επιχείρηση Α κρατά το 55% των πελατών της αλλά χάνει το 30% προς την επιχείρηση Β, το 10% προς την επιχείρηση Γ και το 5% προς την επιχείρηση Δ.
- 2. Η επιχείρηση Β κρατά το 60% των πελατών της αλλά χάνει το 25% προς την επιχείρηση Α, το 9% προς την επιχείρηση Γ και το 6% προς την επιχείρηση  $\Delta$ .
- 3. Η επιγείρηση Γ κρατά το 70% των πελατών της αλλά γάνει το 25% προς την επιγείρηση Α, το 3% προς την επιχείρηση Β και το 2% προς την επιχείρηση Δ.
- 4. Η επιγείρηση Δ κρατά το 65% των πελατών της αλλά χάνει το 10% προς την επιχείρηση Α, το 5% προς την επιχείρηση Β και το 20% προς την επιχείρηση Γ.

(a) Θέλουμε να υπολογίσουμε το νέο μερίδιο της αγοράς. Να χρησιμοποιηθούν κατάλληλες συναρτήσεις για πράξεις με πίνακες.

Αργικά, ορίζουμε το διάνυσμα **b**, το οποίο περιέγει το τρέγον μερίδιο της αγοράς δηλ. **b** = [0.4,0.3,0.2,0.1]'. Στη συνέχεια, ορίζουμε τον πίνακα με τις μεταβολές στο μερίδιο αγοράς για τις 4 επιχειρήσεις. Η κατασκευή της γίνεται ως εξής: Αργικά, τοποθετούμε στη διαγώνιο το μερίδιο της αγοράς που κρατά κάθε επιγείρηση. Στη συνέχεια, συμπληρώνουμε τα στοιχεία της 1ης γραμμής με τα ποσοστά των πελατών που μετακινούνται από την Α προς τις Β, Γ, Δ. Με ανάλογο τρόπο, συμπληρώνουμε τα στοιχεία της 2ης γραμμής με τα ποσοστά των πελατών που μετακινούνται από τη Β προς τις Α, Γ, Δ. Η διαδικασία συνεχίζεται με τον ιδιο τρόπο και για τις άλλες 2 γραμμές και τελικά ο πίνακας έγει την παρακάτω μορφή

$$
T = \begin{pmatrix} 0.55 & 0.30 & 0.10 & 0.05 \\ 0.25 & 0.60 & 0.09 & 0.06 \\ 0.25 & 0.03 & 0.70 & 0.02 \end{pmatrix}
$$
  
0.10 0.05 0.10 0.65

Το νέο μερίδιο της αγοράς, θα βρεθεί εκτελώντας τον πολλαπλασιασμό  $T \cdot b$ . Για να το κάνουμε αυτό στο CALC, θα χρησιμοποιήσουμε τη συνάρτηση =MMULT(array1;array2). Καταχωρήστε τα δεδομένα με τον παρακάτω τρόπο

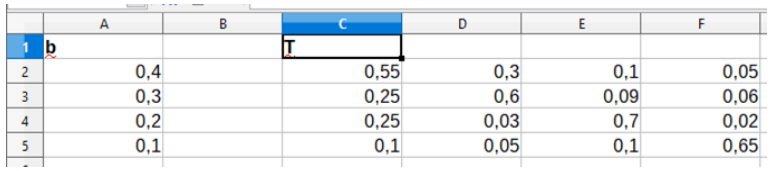

Στη συνέχεια, να επιλέξετε το σύνολο κελιών Α7:Α10 και όπως είναι "μαρκαρισμένα", γράφετε την εντολή  $=$ MMULT(C2:F5;A2:A5). Προσοχή, αφού θα κάνετε πολλαπλασιασμό ενός πίνακα 4 × 4με ένα διάνυσμα 4 × 1, θα πρέπει να τα εισάγετε με τέτοιο τρόπο στα ορίσματα της MMULT ώστε να επιτρέπεται η εκτέλεση του πολλαπλασιασμού. Για να καταχωρήσετε την εντολή, πατάτε CTRL + SHIFT + ENTER, αφού η MMULT είναι μια συνάρτηση πεδίου.

(β) Υποθέστε τώρα ότι το νέο μερίδιο αγοράς είναι αυτό που προέκυψε από την παραπάνω πράξη. Επίσης, έστω ότι οι μεταβολές στους πελάτες μεταξύ των εταιρειών διατηρούνται ακριβώς οι ίδιες για τη χρονιά που έρχεται αλλά και για την επόμενη. Ποιο θα είναι το νέο μερίδιο της αγοράς μετά από ακριβώς 2 γρονικές περιόδους από τώρα;

Ουσιαστικά, θα πρέπει να ξανακάνετε την πράξη  $T \cdot b$  κρατώντας σταθερό τον **T** και αλλάζοντας 2 ακόμη φορές  $\tau$ <sup>o</sup> **b**.

(γ) Να βρεθεί η ορίζουσα του παραπάνω πίνακα **Τ**. Αυτό μπορεί να γίνει με χρήση της συνάρτησης MDETERM=(array1), όπου array1 η περιοχή των κελιών που βρίσκονται τα στοιχεία του πίνακα.

(δ) Να βρεθεί ο αντίστροφος του παραπάνω πίνακα **Τ**. Αυτό μπορεί να γίνει με χρήση της συνάρτησης MINVERSE=(array1), όπου array1 η περιοχή των κελιών που βρίσκονται τα στοιχεία του πίνακα. Η MINVERSE() είναι συνάρτηση πεδίου και άρα θα πρέπει πρώτα να επιλέξετε ένα array 4 × 4, στη συνέχεια να δώσετε τη συνάρτηση MINVERSE και να την καταχωρήσετε με CTRL+SHIFT+ENTER.

(ε) Να λύσετε το γραμμικό σύστημα (δίνεται σε μορφή πινάκων)  $(I_4 - T) \cdot x = b$ . Ο πίνακας Ι4 είναι ο μοναδιαίος πίνακας  $4 \times 4$ . Μπορείτε να τον πάρετε άμεσα στο CALC με γρήση της εντολής =MUNIT(dimensions) όπου στο dimensions δίνετε την τιμή 4. Είναι συνάρτηση πεδίου και για την καταχώρηση πρέπει να γρησιμοποιήσετε το CTRL + SHIFT + ENTER.

Για να φτιάξετε τον πίνακα **Ι**<sub>4</sub> – **Τ** να κάνετε την αντίστοιχη πράξη μεταξύ των δύο πινάκων, η οποία όμως θα πρέπει να γίνει ως συνάρτηση πεδίου (δηλ. θα επιλέξετε το array διάστασης  $4 \times 4$ , θα γράψετε την πράξη μεταξύ των πεδίων και μετά CTRL + SHIFT + ENTER. Αν ο πίνακας  $I_4 - T$  αντιστρέφεται (πώς θα το εξετάσετε αυτό;) η μοναδική λύση του συστήματος θα είναι η  $\mathbf{x} = (\mathbf{I}_4 - \mathbf{T})^{-1}\cdot\mathbf{b}.$ 

**2.** (Εφαρμογή, σελ. 379, Οικονομίδης, Καρατζόγλου, Χατζιδάκη. *Χρήση και Εφαρμογές του EXCEL στην Οικονομία και ηη Διοίκηζη, Εκδόζεις Κλειδάριθμος*)

Υποθέστε ότι ένα Πανεπιστήμιο δέχεται μεταπτυχιακούς φοιτητές για το πρόγραμμα ΜΒΑ με βάση τα ακόλουθα σταθμισμένα κριτήρια:

- Βαθμός πτυχίου (ΒΠ), 30%, κλίμακα 1-100
- Τεστ GMAT. 40%, κλίμακα 600-800 και συγκεκριμένα, 600-650: 40 μονάδες, 660-700: 60 μονάδες, 710-750: 80 μονάδες, 760-800: 100 μονάδες.
- Συστατικές επιστολές (ΣΕ): 10%, κλίμακα 1-100
- Επαγγελματική εμπειρία (ΕΕ): 10%, κλίμακα 1-100
- Συνέντευξη του υποψηφίου: 10%, κλίμακα 1-100

Για να γίνει αποδεκτός κάποιος υποψήφιος, θα πρέπει να ικανοποιούνται οι ακόλουθες συνθήκες: (Ι) Τα συνολικά μόρια που συγκέντρωσε θα πρέπει να είναι περισσότερα από 70 ανεξάρτητα από την προέλευσή τους ή (ΙΙ) περισσότερα από 60 εφόσον ο βαθμός πτυχίου του είναι μεγαλύτερος από 70/100 και ο βαθμός στο τεστ GMAT είναι μεγαλύτερος από 650.

(α) Με βάση τα παραπάνω, να δημιουργήσετε το σχετικό λογιστικό φύλλο και να ελέγξετε την αποδοχή ή όχι των παρακάτω υποψηφίων (με κωδικούς αντί για ονόματα):

- 1) CAN001, ΒΠ: 92, GMAT: 770, ΣΕ: 90, ΕΕ: 85, Συνέντευξη: 70
- 2) CAN002, ΒΠ: 72, GMAT: 640, ΣΕ: 80, ΕΕ: 10, Συνέντευξη: 80
- 3) CAN003, ΒΠ: 85, GMAT: 660, ΣΕ: 100, ΕΕ: 80, Συνέντευξη: 70
- 4) CAN004, ΒΠ: 67, GMAT: 730, ΣΕ: 50, ΕΕ: 20, Συνέντευξη: 65
- 5) CAN005, ΒΠ: 82, GMAT: 700, ΣΕ: 50, ΕΕ: 25, Συνέντευξη: 75
- 6) CAN006, ΒΠ: 79, GMAT: 720, ΣΕ: 75, ΕΕ: 30, Συνέντευξη: 85
- 7) CAN007, ΒΠ: 88, GMAT: 670, ΣΕ: 65, ΕΕ: 70, Συνέντευξη: 60

 $\overline{c}$  $\overline{D}$ F  $\overline{r}$  $\overline{G}$  $\overline{H}$ B  $\overline{A}$ ΠΑΝΕΠΙΣΤΗΜΙΟ  $\overline{1}$ 2 Αξιολόγηση Αιτήσεων 4 Βαρύτητα Κριτηρίων Κλίμακα GMAT 5 Βαθμός πτυχίου  $0.3$ Μόρια Μονάδες 600  $40$ 6 Μον άδες GMAT  $0.4$  $0<sub>1</sub>$ 660 60 7 Συστατικές Επιστολές  $80$ 8 Επαγγελματική Εμπειρία  $0<sub>1</sub>$  $710$ 9 Συνέντευξη  $0,1$ 760 100  $\overline{10}$ 11 AA Υποψήφιος ΒΠ **GMAT**  $\Sigma$ E EE Συνέντευξη Μονάδες CMAT Συνολικά Μόρια Αποδοχή 1 CAN001 92  $Q<sub>0</sub>$ 85  $12$ 770 70  $13$ 2 CAN002  $72$ 640 80 10  $80$ 3 CAN003 85 660 100 80  $70$  $14$ 4 CAN004 67 20  $15$ 730 50 65 5 CAN005 50 25 16 82 700 75 75 17 6 CANOO6 70 720 30 85  $18$ **7 CAN007** 88 65 70 670 60  $\overline{19}$ 

(α-i) Αρχικά, δημιουργήστε το παρακάτω φύλλο εργασίας

(α-ii) Να υπολογιστούν οι μονάδες GMAT των υποψηφίων (περιοχή H12:H18) με βάση τα μόρια που συγκέντρωσαν στο τεστ GMAT (περιοχή D12:D18) και την κλίμακα GMAT (περιοχή E6:F9).

Αυτό μπορείτε να το κάνετε ως εξής:

Στο κελί Η12 εισάγουμε τον τύπο VLOOKUP(D12; \$E\$6: \$F\$9;2) (μπορείτε να το κάνετε και με ένθετες IF, **άσκηση για το σπίτι!**). Στη συνέχεια, με αυτόματη συμπλήρωση, συμπληρώνουμε μέχρι και το Η18. Πλέον έχετε βρει τις μονάδες GMAT για κάθε υποψήφιο.

(α-iii) Να υπολογιστούν τα συνολικά μόρια κάθε υποψηφίου. Να δώσετε τον κατάλληλο τύπο στο κελί Ι12 και με τη βοήθεια της αυτόματης συμπλήρωσης, να τον αντιγράψετε μέγρι το Ι18.

(α-iv) Να εξετάσετε αν κάθε υποψήφιος γίνεται αποδεκτός ή όχι.

Αυτό μπορείτε να το κάνετε με κατάλληλη συνάρτηση IF η οποία θα επιστρέφει ΝΑΙ αν ο υποψήφιος γίνεται δεκτός και ΟΧΙ αν δε γίνεται δεκτός. Προσογή: Επειδή υπάργουν 2 κριτήρια για την αποδογή, όπου το ένα από τα δύο απαιτεί να ισχύουν ταυτόχρονα 3 συνθήκες, πρέπει να χρησιμοποιήσετε κατάλληλα και τις συναρτήσεις AND, OR. Αν π.χ. θέλατε να το γράψετε με μορφή ψευδοκώδικα σε μια γλώσσα προγραμματισμού, θα ήταν κάπως έτσι

IF(criterion1) OR ((criterion2a) AND (criterion2b) AND (criterion2c)) THEN

PRINT "NAI" ELSE PRINT "OXI" ENDIF

(β) Χρησιμοποιήστε τη συνάρτηση RANK.AVG() και βρείτε τη σειρά κατάταξης των υποψηφίων. Πώς θα τους κατατάσσατε με βάση το βαθμό πτυχίου;

(γ) Χρησιμοποιήστε τη συνάρτηση PERCENTRANK() και υπολογίστε την ποσοστιαία κατάταξη των υποψηφίων. Η συνάρτηση PERCENTRANK συντάσσεται ως =PERCENTRANK(DATA;VALUE;Significance) και δίνει το πλήθος των τιμών στο δείγμα (DATA) που είναι μικρότερες από την τιμή VALUE προς το πλήθος αυτών που είναι μικρότερες + το πλήθος αυτών που είναι μεγαλύτερες. Η τιμή επιστρέφεται ως αναλογία. Για παράδειγμα, για το δείγμα τιμών των συνολικών μορίων, η τιμή του PERCENTRANK για τον 6ο υποψήφιο είναι 0.833, δηλαδή η επίδοσή του των κατατάσσει στο 83.3% των καλύτερων βαθμολογιών (ως προς τα συνολικά μόρια). Παρατηρήστε επίσης ότι η αντίστοιχη τιμή για το rank είναι 2, δηλ. μεταξύ των 7 υποψηφίων έχει τη 2η υψηλότερη επίδοση.

(δ) Χρησιμοποιήστε τις συναρτήσεις SMALL και LARGE και βρείτε τη 2η χειρότερη και τη 2η καλύτερη επίδοση των υποψηφίων ως προς τα συνολικά μόρια. Οι συναρτήσεις αυτές συντάσσονται ως

=SMALL(Data; Rank c)

=LARGE(Data; Rank c)

όπου στο Rank c πρέπει να δώσετε τη θέση της παρατήρησης στο διατεταγμένο δείγμα. Εδώ θα είναι 2.

Πριν φύγετε, να αποθηκεύσετε (σε δικό σας φάκελο, είτε στο σκληρό δίσκο του Η/Υ στο εργαστήριο, είτε σε "φλασάκι") το βιβλίο εργασίας που δημιουργήσαμε στο 12ο εργαστήριο. Να δώσετε το όνομα LAB12.ods. Ενδέχεται να το χρησιμοποιήσουμε και σε επόμενη διάλεξη (οπότε **θξνληίζηε λα ην πάξεηε καδί ζαο θεύγνληαο).**